### What is our new Downloads feature?

It's a feature in Management that automatically updates client records with information sent from carriers like Progressive, and third-party services like TEAM-UP & IVANS.

## Why is it useful?

When an insured cancels or renews their policy, the agent will receive a file with all the updated information. After entering the file into our system, the agent can process the transaction with a single click, rather than entering all the updated information manually.

## What is TEAM-UP?

TEAM-UP is a third-party service that receives Download files from participating carriers, and stores them into a single folder on an agent's PC.

## What is IVANS?

IVANS, just like TEAM-UP, is a third-party service that receives Download files from participating carriers. However, instead of sending them to agent's PC, they are sent to our online servers, and automatically imported into your Management system for processing.

## Useful Information during setup

Management software: AccuAgency, AccuAuto, Assurance Systems (if not listed, use Applied Systems) Format: AL3

### Management version: 1.0

Comments: Carriers may or may not ask for any of this information

## **Download Setup Checklist**

#### Contact your Carriers

Make sure to ask to be transferred to their Downloads dept. if they have one, otherwise, ask for help with setting up Downloads. They will provide further instructions. Carriers that offer Download services can be found in the list on page 2, along with their associated Download Vendor program. Agents may not need to contact all carriers, so for new agents, we suggest signing up for only 1 carrier with IVANS and 1 carrier with TEAM-UP.

☐ Install our Download Importer found under Help > Downloads > Download Importer

This program will collect any Download transactions received by your PC, and import them automatically into your Management system.

All download services should be pointed to the Download Importer directory: C:\AccuAgency\Downloads

| Help Logout 🗗 🕒            |   |                      |
|----------------------------|---|----------------------|
| Frequently Asked Questions |   |                      |
| Recent Changes             |   |                      |
| Live Support               |   |                      |
| Remote Support             |   |                      |
| Company List               |   |                      |
| Documents                  | • |                      |
| Downloads                  | • | Acord Viewer         |
| Softech MVR                |   | AccuAuto File Bridge |
| Suggestions                |   | Document Viewer      |
| About                      |   | Download Importer    |

# $_{\rm o}$ Contact an AccuAuto sales rep to ensure your system is setup correctly & for optional $^{\rm o}$ training

Don't forget to ask for a walk thru on how to process Download transactions!

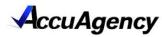

# Carrier Info

Contact your carrier marketing reps for more information regarding Downloads

## **Carrier List**

This is a partial list of supported carriers. We can Download with any carrier that offers this feature.

| Download with any carrier that offers this fea | ture.       |
|------------------------------------------------|-------------|
| ACCC                                           | Proprietary |
| Agency                                         | lvans       |
| Aggressive                                     | Proprietary |
| Alfa Vision                                    | lvans       |
| Alliance Indemnity Company                     | Team Up     |
| Alliance Insurance Company                     | Team Up     |
| American Independent                           | Team Up     |
| American Integrity                             | Ivans       |
| Assurance America                              | Team Up     |
| Bankers Independent Insurance                  | Team Up     |
| Cabillo                                        | lvans       |
| Celina - Republic Mutual                       | Team Up     |
| Celina - West Virginia Farmers                 | Team Up     |
| Celina Mutual                                  | Team Up     |
| Central Mutual Insurance                       | Team Up     |
| Columbia                                       | Team Up     |
| Cornerstone                                    | Team Up     |
| Farmers Alliance - AINC                        | Team Up     |
| Farmers Alliance Mutual                        | Team Up     |
| Farmers Alliance Mutual - AIC                  | Team Up     |
| Farmers Alliance Mutual Insurance              | Team Up     |
| Florida Peninsula                              | lvans       |
| Gainsco - MGA Insurance Company                | Team Up     |
| Gainsco - Old American County Mutual Fire      | Team Up     |
| GeoVera Ins Company                            | Team Up     |
| GeoVera Specialty                              | Team Up     |
| Gmac                                           | Ivans       |
| Hagerty                                        | lvans       |
| Hallmark                                       | lvans       |
| Haulers Insurance                              | Team Up     |
| Homeowners of America                          | lvans       |
| Indiana Farmers                                | Team Up     |
| InsureMax                                      | Team Up     |
| Kramer-Wilson Company                          | lvans       |
| Members                                        | lvans       |
| Mendota                                        | lvans       |
| Mercury                                        | Proprietary |
| Mutual Fire Insurance Co of Salem              | Team Up     |
| Omni Indemnity                                 | Team Up     |
| Omni Insurance                                 | Team Up     |
| Pacific Select Property                        | Team Up     |
| Personal Service Insurance                     | Team Up     |
| Phoenix Indemnity                              | Team Up     |
| Progressive                                    | Ivans       |
| Progressive                                    | Proprietary |
| Sagamore                                       | lvans       |
| Safeway                                        | lvans       |
| Southern General                               | lvans       |
| Star Casualty Insurance                        | Team Up     |
| St Johns                                       | lvans       |
| The Vision Insurance Group                     | lvans       |
| Tuscarora Wayne Insurance                      | Team Up     |
| Universal                                      | lvans       |
|                                                | 170113      |
| and many more!                                 |             |

## What does PROPRIETARY mean?

These carriers offer Download services, but through their own **stand-alone software**. In other words, there are no third-party services that deliver Download files on their behalf. They are sent directly from the carrier, to your PC.

## **Do I need to contact TEAM-UP & IVANS?**

Not at all! In fact, we'd like to discourage agents from contacting TEAM-UP or IVANS directly.

Simply contact your marketing rep to get setup for Downloads. If a carrier uses TEAM-UP, they will provide further instructions for installation. Only one PC is required to setup.

For carriers setup with IVANS, they will create an account, and send out account credentials to apply into your Download Vendor settings found under Admin.

|                               |                                |       |             | Select Locat     |
|-------------------------------|--------------------------------|-------|-------------|------------------|
| Contact Information           | Auto Carriers                  | Users | Vendor List | Download Vendors |
| Contact Information<br>Vendor | Auto Carriers<br>Producer Code | 000.0 |             | Download Vendo   |

## My IVANS credentials don't work! Help!

IVANS sends out 3 credentials:

🗸 Dashboard 🥢 Agency Admin 🗴

- 1. Y Account
- 2. User ID
- 3. Destination/Machine Number

In Accu Agency, use the **Y** Account # as your producer code, User ID as the User Name, and unless you've changed your password directly with IVANS, use the same User ID as the password.

Not sure you have the correct credentials? Agents can test their credentials at the following site:

https://ecsint.ivans.com/ECSG2/LogonMain/ Welcome1.asp